# **Partie Observer : Ondes et matière**

# **CHAP 03-ACT EXP Effet Doppler et Radars.**

#### **Objectifs :**

- Mettre en œuvre une démarche expérimentale pour mesurer une vitesse en utilisant l'effet<br>Doppler.<br>■ Exploiter l'expression du décalage Doppler de la fréquence dans le cas des faibles vitesses. Doppler.
- Exploiter l'expression du décalage Doppler de la fréquence dans le cas des faibles vitesses

## **I. Principe d'un radar**

*L'effet Doppler fut présenté par Christian Doppler en 1842 pour les ondes sonores puis par Hippolyte Fizeau* L'effet Doppler fut présenté par Christian Doppler en 1842 pour les ondes sonores puis par Hippolyte Fizeau<br>pour les ondes électromagnétiques en 1848. Il a aujourd'hui de multiples applications dans des domaines aussi *différents que la médecine, l'astrophysique, les radars, les sonars, etc.*

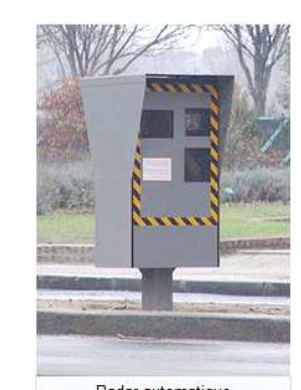

Un **Radar** (**Ra**dio **D**etection And **Ra**nging) de contrôle routier est un appareil servant à mesurer la vitesse des véhicules circulant sur la voie publique à l'aide d'ondes électromagnétiques radio. Un radar type Mesta émet une onde continue de fréquence 24,150 GHz qui est réfléchie par la voiture se trouvant dans la direction pointée. Un Radar (Radio Detection And Ranging) de contrôle routier<br>est un appareil servant à mesurer la vitesse des véhicules<br>circulant sur la voie publique à l'aide d'ondes<br>électromagnétiques radio. Un radar type Mesta émet une<br>o

Par effet Doppler, cette onde réfléchie possède une fréquence légèrement différente de celle émise : plus grande fréquence pour les véhicules s'approchant du radar et plus petite pour ceux s'en éloignant.

Radar automatique

*En mesurant la différence de fréquence entre l'onde émise f<sub>E</sub> et l'onde réfléchie f<sub>R</sub>, on peut calculer la vitesse de la voiture. Nous nous plaçons dans des conditions où cette de la plaçons dans des cettedifférence de fréquence peut s'écrire :*

$$
\Delta f = \frac{2. \nu \cdot f_E}{c}
$$

*Où c est la célérité de l'onde dans l'air et la vitesse de la voiture.*

## **II. Mise en évidence de l'effet Doppler**

*Etudiez la hauteur d'un son émis par une voiture Kangoo ou une ambulance passant devant un micro. L'enregistrement du son se trouve dans les fichiers* « *Kangoo » et « ambulance ».* 

Q1. En vous appuyant sur les enregistrements audio que vous venez d'écouter, proposer une description du phénomène physique étudié.

## **III. Comprendre comment est modifiée la fréquence d'un son émis par une source qui se rapproche ou s'éloigne de l'observateur.**

*Le phénomène physique étudié est appelé effet Doppler. Pour mieux comprendre ce phénomène, étudiez le fichier PowerPoint® « Compréhension de l'Effet Doppler »*

*Dans ce document, on simule une onde périodique à deux dimensions dimensions, de fréquence, f, et de longueur d'onde λ, émise par un émetteur E. A l'instant t = 0, l'onde se trouve dans un état vibratoire, V, donné. Deux récepteurs sont placés aux points A et B.* Le phénomène physique étudié est appelé effet Doppler. Pour mieux comprendre ce phénomène, étudiez le<br>fichier PowerPoint® « **Compréhension de l'Effet Doppler** »<br>Dans ce document, on simule une onde périodique à deux dimens

*Sur les différentes diapositives figurent des cercles qui représentent les lignes d'onde correspondant à l'état vibratoire, V, émis à chaque fois que la durée T est écoulée. Pour chaque cercle, est indiqué l'instant où l'état vibratoire a été émis en fonction de la durée T.*

*Dans la partie 1, l'émetteur est immobile. Dans ce cas, la fréquence, f, de l'onde émise par l'émetteur E est égale à celle de l'onde reçue par les points A et B.*

*De plus on considère que le milieu n'est pas un milieu dispersif pour l'onde étudiée. La célérité de l'onde périodique reste donc inchangée quelle que soit la fréquence.*

**Q2.** Quelle durée sépare l'émission de deux états vibratoires identiques successifs ? Que peut-on dire de la différence entre les rayons de deux cercles consécutifs ? En vous appuyant sur cet exemple et en mobilisant vos connaissances, donnez une définition de la longueur d'onde.

*Dans la partie 2, l'émetteur E se déplace avec une vitesse* v *=* v*onde /4.*

**Q3.** Rappeler la relation liant la fréquence f d'une onde périodique, sa longueur d'onde λ et sa célérité c.

## **Q4. L'émetteur s'éloigne du récepteur :**

Les lignes d'onde sur la demi-droite [EA) sont-elles plus rapprochées ou plus écartées que celles obtenues dans le cas où l'émetteur E est immobile ?

Comparer alors la longueur d'onde λ'<sub>A</sub> de l'onde percue au point A avec la longueur d'onde λ de l'onde émise au point E.

En utilisant la relation établie à la question Q3, comparer la fréquence,  $f_A'$ , de l'onde percue au point A avec la fréquence, f, de l'onde émise au point E.

## **Q5. L'émetteur se rapproche du récepteur :**

Les lignes d'onde sur la demi-droite [EB) sont-elles plus rapprochées ou plus écartées que celles obtenues dans le cas où l'émetteur E est immobile ?

Comparer alors la longueur d'onde  $\lambda_B'$  de l'onde perçue au point B avec la longueur d'onde  $\lambda$  de l'onde émise au point E.

En utilisant la relation établie à la question 5.a, comparer la fréquence,  $f_B'$ , de l'onde perçue au point B avec la fréquence, f, de l'onde émise au point E.

**Q6.** Retrouve-t-on les résultats établis à la question Q1 ?

# **IV. Appliquer l'effet Doppler dans le domaine ultrasonore à la détermination d'une vitesse.**

*Remarque :* dans l'activité expérimentale proposée, on travaille avec des ondes ultrasonores de célérité notée c = 343 m.s<sup>-1</sup>. (Célérité du son dans l'air à 20°C).

## *Matériel :*

- *générateur basses fréquences*
- *interface SYSAM d'acquisition de mesures*
- *logiciel LATISPRO*
- *deux capteurs ultrasonores*
- *glissière*
- *cordons*

#### **Manipulation :**

- Connecter les capteurs ultrasonores sur les deux voies  $EA_0$  et  $EA_1$  de l'interface SYSAM.
- Placer les face à face (à environ 30 cm) sur la glissière.
- Régler la fréquence du GBF à 40 kHz et alimenter en mode sinusoïdal celui qui joue le rôle d'émetteur.

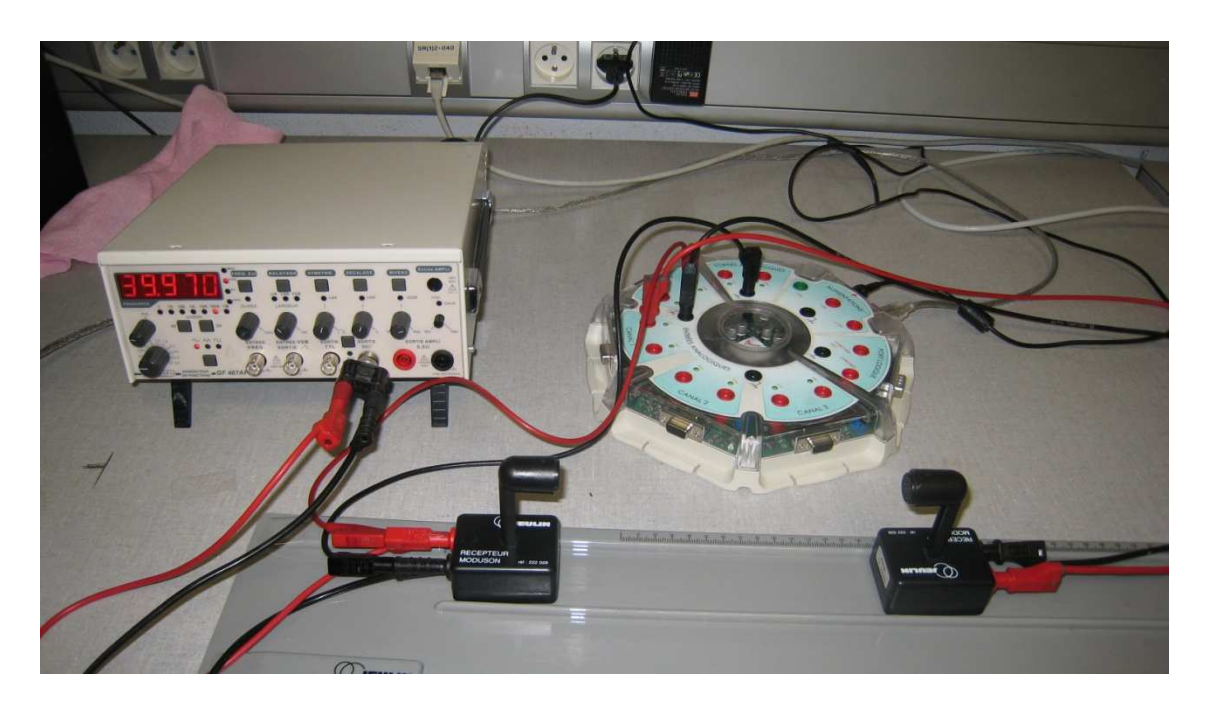

- Lancer le logiciel LATISPRO. Activer les 2 voix d'acquisition  $EA_0$  et  $EA_1$ , les renommer éventuellement Ue (émetteur) et Ur (récepteur).
- Paramétrer l'acquisition avec 1000 points sur une durée totale de 500 µs avec synchronisation du déclenchement sur la source  $EA_1$  (Ur) en sens montant à la valeur seuil de 0,1 V.
- Appuyer sur la touche F10 ou par un clic sur l'icône de la barre des taches pour lancer les mesures. L'acquisition se déclenchera lorsque la tension aux bornes du récepteur atteindra la valeur de 0,1V.
- Affiner le réglage de l'amplitude de la tension délivrée par le GBF de sorte  $\frac{1}{p}$ l'amplitude en réception soit légèrement supérieure à 0,1 V.
- Reculer le récepteur assez loin de l'émetteur et appuyer sur la touche F10 pour lancer la mesure.
- Prendre le récepteur à la main puis le déplacer rapidement en direction de celui-ci.

## **Traitement avec LATIS PRO( \* ) :**

**( \* ) On peut faire un traitement analogue avec REGRESSI après transfert des données**

**Renommer les courbes Ue (EA0) et Ur (EA1)**

Paramètres Afficher la liste des courbes acquises ou calculées avec cette icône

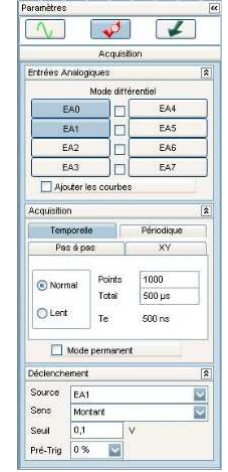

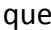

Renommer une courbe : double-clic courbe à modifier et changer le nom.

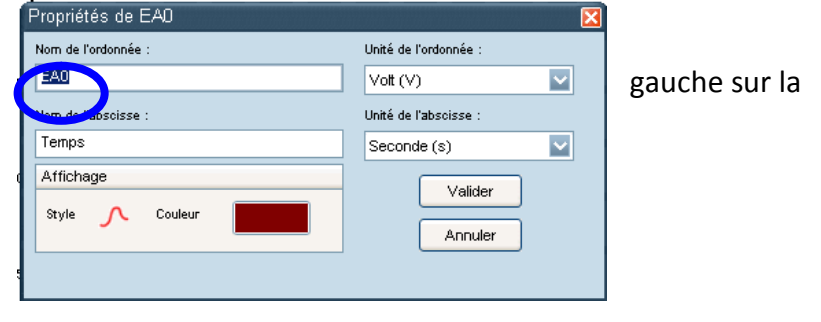

 **Visualiser les 2 courbes avec l'échelle maximale :** Faire un clic droit sur Ur en ordonnée pour passer la courbe Ur(t) sur  $\left\| \begin{array}{cc} \text{Reference} & \text{Reference} \end{array} \right\|$  l'autre ordonnée

Puis après un clic droit sur la fenêtre graphique, effectuer un calibrage

On détecte ainsi la différence entre les périodes émises et reçues, on peut les comparer mais également réaliser la mesure des fréquences sur le graphe. Pour cela :

#### **Modéliser chacune des courbes:**

Aller dans le menu Traitements, puis Modélisation :

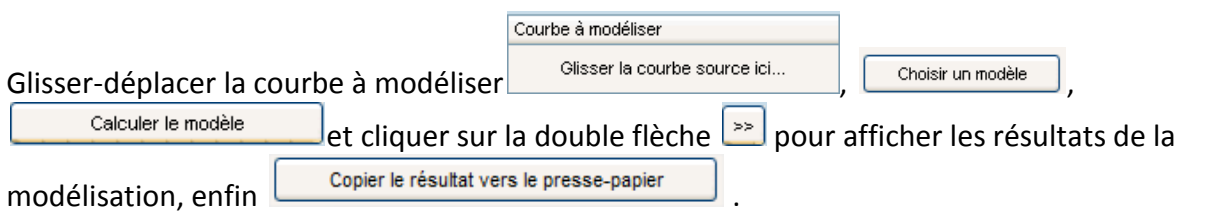

#### **Afficher sur le graphe le résultat de la modélisation**

Après un clic droit sur la fenêtre graphique, créer un commentaire et coller le contenu du presse papier.

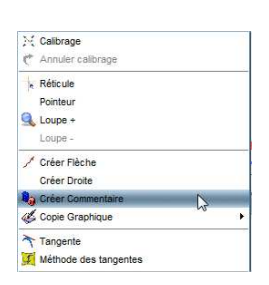

#### **Réaliser l'analyse spectrale des 2 courbes :**

Aller dans le menu Traitement ; Calculs spécifiques puis Analyse de Fourier.

Glisser la première courbe à analyser (Ue) depuis la liste des courbes puis lancer le calcul. Renommer le signal Ue-amplitude.

Glisser la deuxième courbe à analyser (Ur) depuis la liste des courbes puis lancer le calcul. Renommer le signal Ur-amplitude.

Fermer la fenêtre « Analyse de Fourier ».

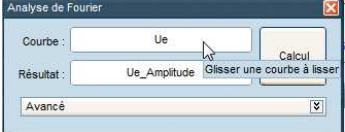

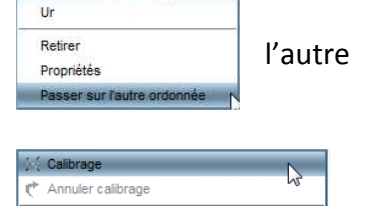

#### **Afficher simultanément les tensions et l'analyse spectrale :**

Aller dans Fenêtres, puis Mosaïque et sélectionner  $\Box$ 

**Visualiser les 2 courbes avec l'échelle maximale :**

Passer le signal Ur-amplitude sur l'autre ordonnée puis effectuer un calibrage.

**Faire un zoom sur les pics obtenus :**

Après un clic droit sur la fenêtre graphique, utiliser la fonction loupe + pour zoomer sur la zone des pics.

**Mesurer avec précision les fréquences fe et fr**

Après un clic droit sur la fenêtre graphique, on pourra utiliser la fonction réticule pour mesurer les fréquences fe et fr.

 $f e =$  Hz  $f r =$  Hz

**Comparer les fréquences fe et fr**

Les résultats obtenus sont-ils en accord avec ceux attendus.

**En déduire la vitesse de déplacement du récepteur par rapport à l'émetteur :**

$$
v = \frac{(f_r - f_e)}{f_e} \times c
$$
, avec c célérité des ultrasons.

A.N. v = …………………. m/s

## **V. Utilisation des ultrasons et de l'effet Doppler comme radar de vitesse**

**1.** A l'aide du matériel dont vous disposez et d'un écran qui simulera un obstacle en déplacement, proposer un protocole qui permette de vérifier le principe de l'effet Doppler appliqué aux radars.

**Le faire valider par le professeur.**

**2.** Réaliser le protocole et déterminer la fréquence de l'onde réfléchie par l'écran en mouvement puis calculer la vitesse de déplacement de l'écran à partir de la formule ci-dessous :

$$
v = \frac{|f_r - f_e|}{2 \times f_e} \times c
$$

**3.** La formule utilisée pour obtenir la vitesse par effet Doppler n'est valable que si la vitesse de déplacement v est faible devant la vitesse de l'onde c.

*Comparer v et c pour vérifier que cette condition est bien respectée dans l'expérience proposée.*

*Remarques :* le coefficient 2 provient du fait que l'onde fait un aller-retour avant d'atteindre le

récepteur. La valeur absolue fait que cette formule reste valable que l'objet se rapproche ou s'éloigne.

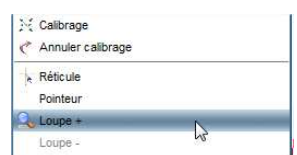

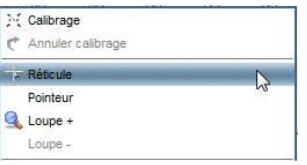